## 数据模型-表数据区

表数据区处于"表关系区"下方,用于实现对所选私有查询的相关操作。如下图所示:

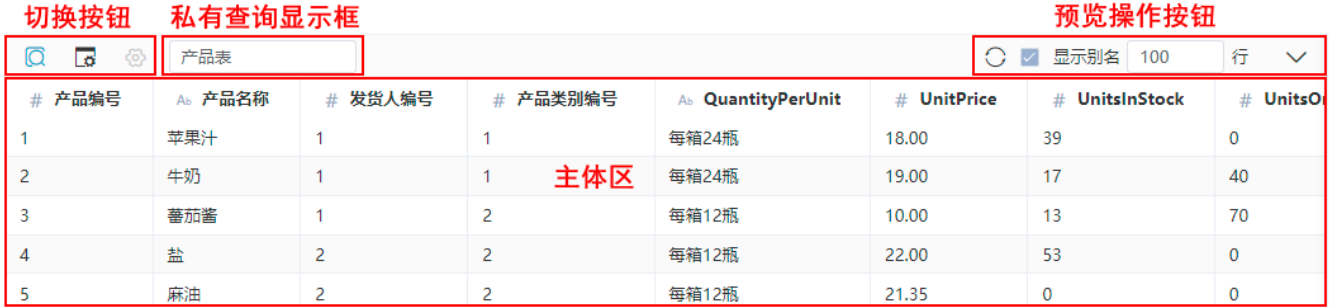

该区主要分为如下几部分:

- 切换按钮:从左至右分别用于切换"预览数据"、"表字段属性"、"抽取设置"三个面板。在表关系区点击一个私有查询,表数据区默认展示 "表字段属性"面板。 私有查询显示框:用于显示当前预览数据、表字段属性或抽取设置的归属;在["表关系区](https://wiki.smartbi.com.cn/pages/viewpage.action?pageId=69737450&src=contextnavpagetreemode)"选择私有查询对象,该显示框显示所选私有查询的名
- 称。
- 预览操作按钮: 用于预览所选私有查询时允许的操作,只有在"预览数据"面板中才显示。从左至右依次为: 刷新实时数据,是否显示别名,每页 显示行数设置。 主体区:用于显示不同面板的信息或设置项。

## 预览数据

预览数据面板只用于[私有查询的](https://wiki.smartbi.com.cn/pages/viewpage.action?pageId=69737191)数据预览,除可通过拖拉分栏线来改变列宽之外,表格中不支持其它操作。

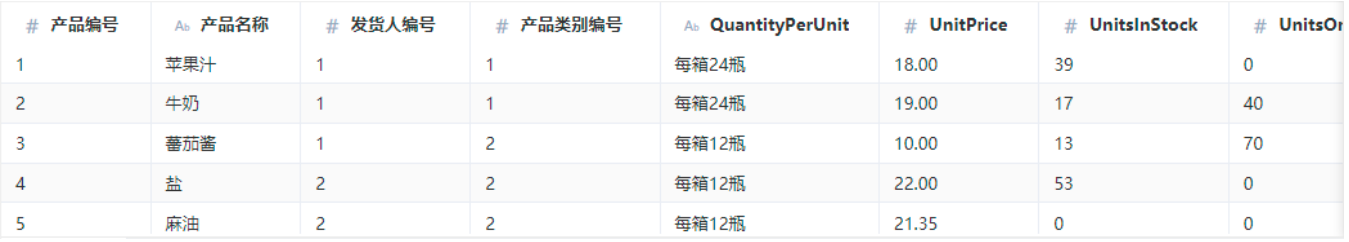

## 表字段属性

表字段属性面板支持对私有查询输出结果集字段别名、数据类型、数据格式、字段可见性、脱敏规则的设置。

设置方法:在字段对应的设置项中单击,修改相应的设置项即可。

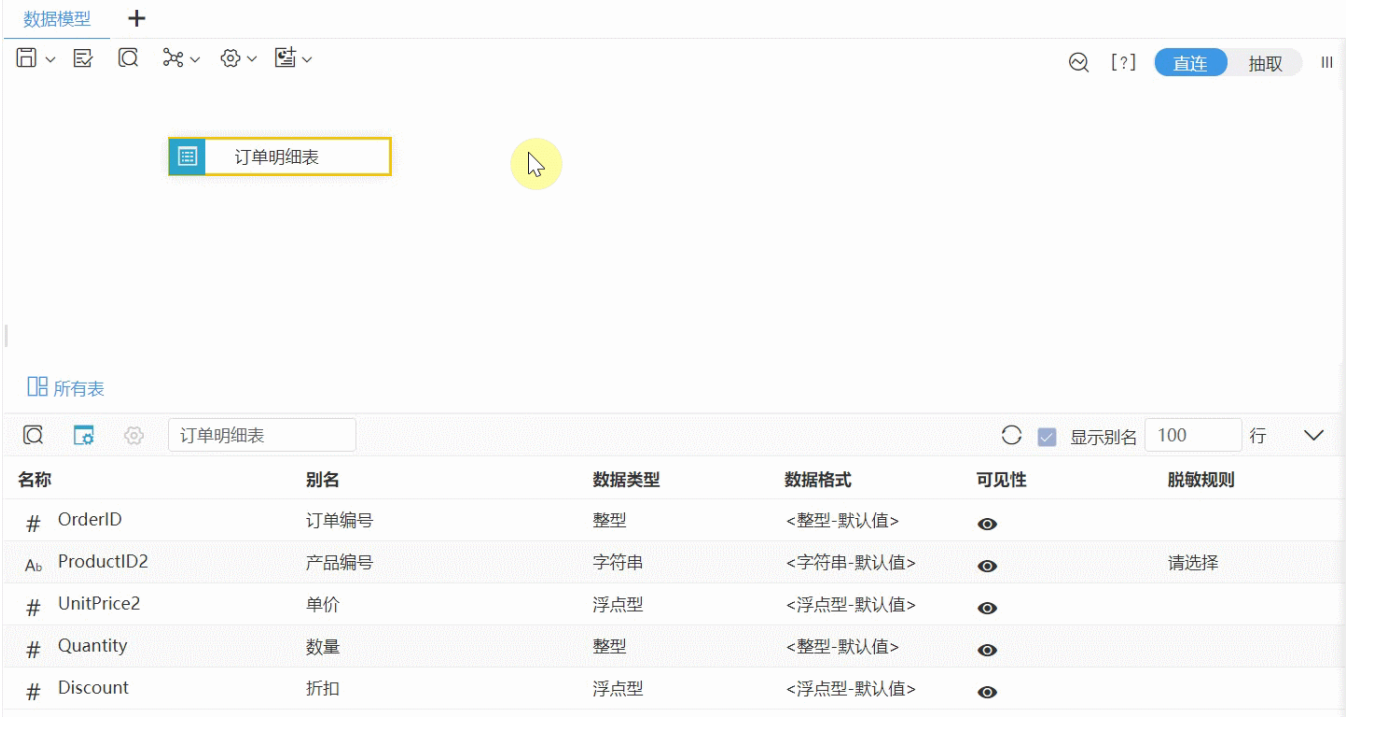